# **來一句 Python 文**

1

設計教學計畫。分項六:資料分析領域教學研發推廣團隊(臺灣師範大學資訊工程系蔣宗哲老師<mark>主編</mark>)

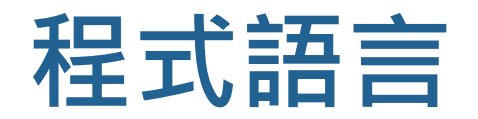

**下**學習程式語言的目的是為了和電腦溝通,能指揮電腦進行 我們指定的運算流程。 ▶隨著人工智慧技術的進步,雖然人類已能使用自然語言指 揮電腦(例:Siri),但其用途和規模仍有限。 **▶學習程式語言和學習自然語言相似,涉及使用單字、句型** 和語意。

· 分項六:資料分析領域教學研發推廣團隊(臺灣師範大學資訊工程系蔣宗哲老師<mark>主編</mark>

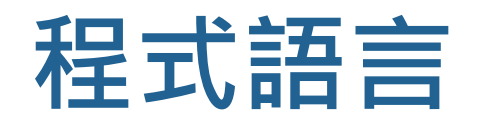

### ▶以指定文法和電腦溝通

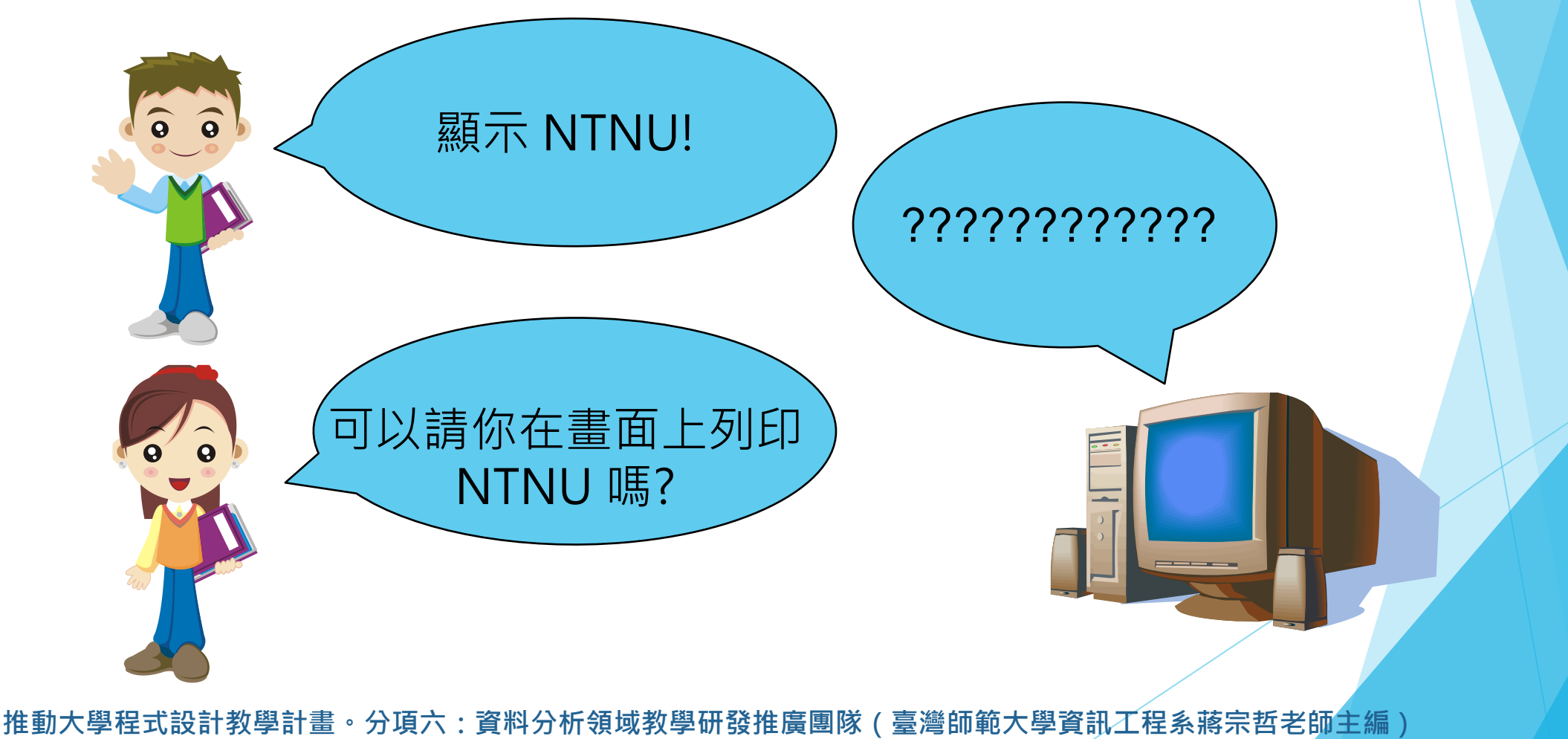

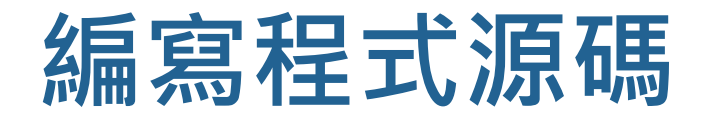

- ▶ 編寫程式源碼 (source code) 就是將我們希望電腦執行 的運算流程,依循某種程式語言的文法規定撰寫出來。
- ▶┃一般來說,我們會將程式源碼存成純文字格式的檔案。
	- Python 源碼通常以 .py 作為副檔名。

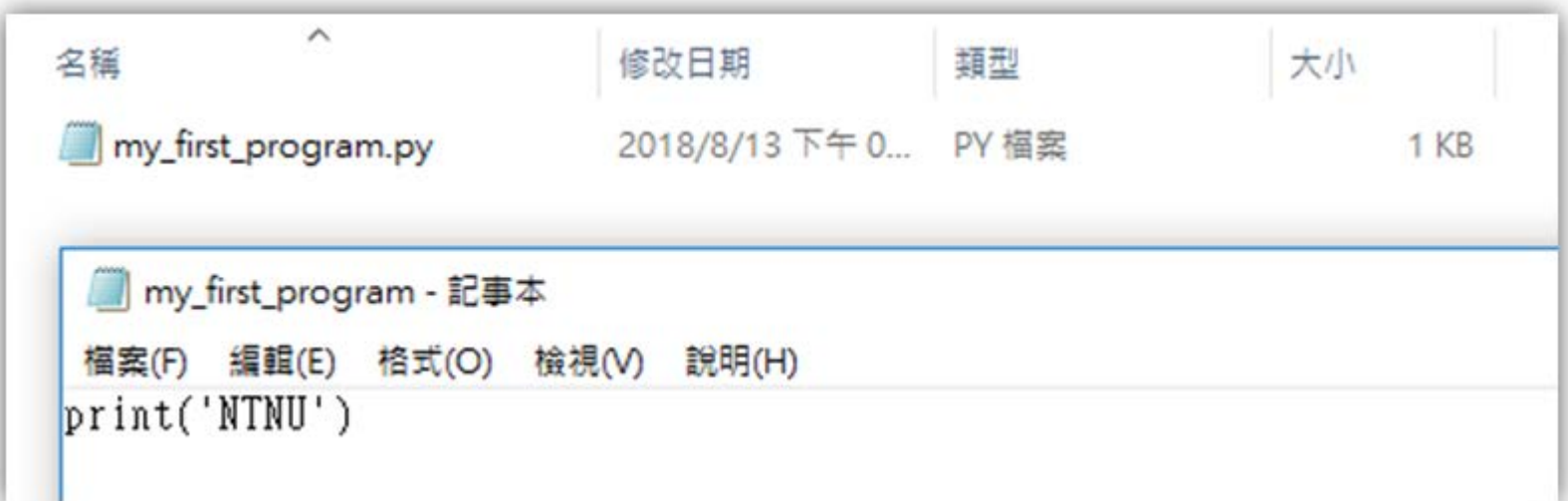

**:資料分析領域教學研發推廣團隊(臺灣師範大學資訊** 

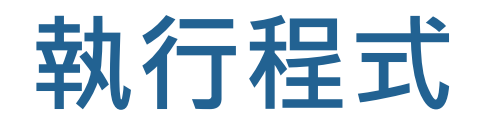

### ▶ 我們目前學習的程式語言多屬「高階語言」,需要透 過中介程式將我們的程式源碼翻譯成電腦指令,再由電 腦執行。

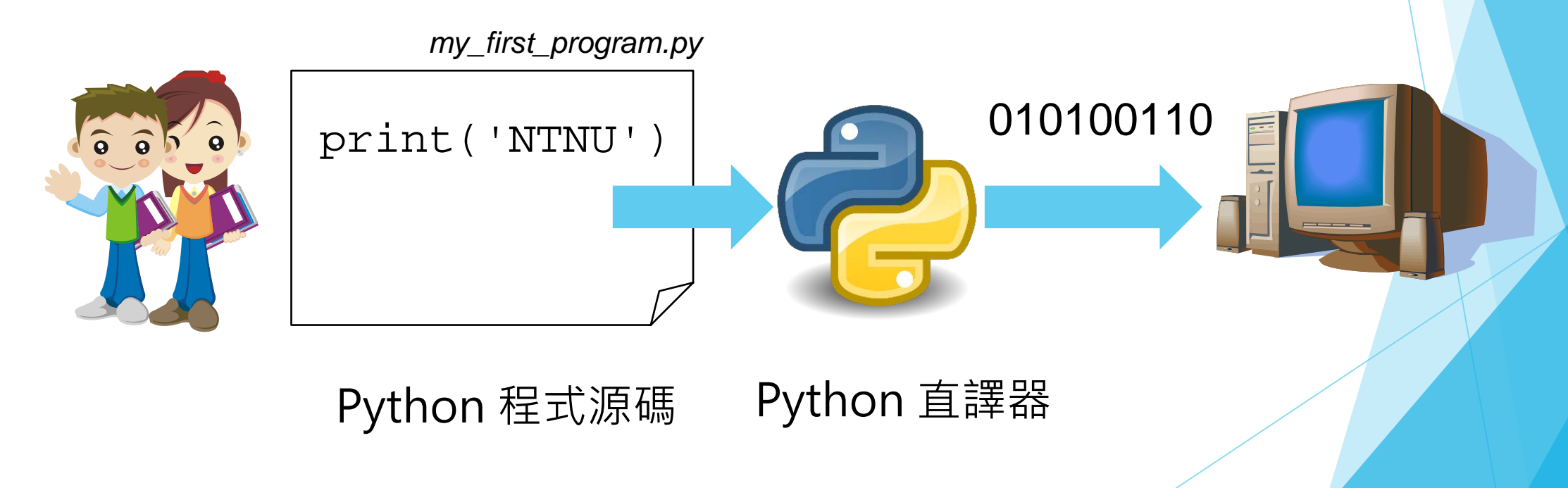

。分項六:資料分析領域教學研發推廣團隊(臺灣師範大學資訊*工*程系蔣宗哲老師主編)

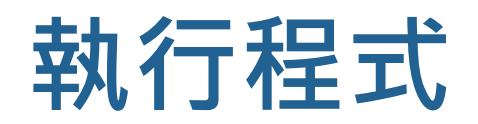

### ▶ 使用 Google 翻譯將英文翻譯成中文

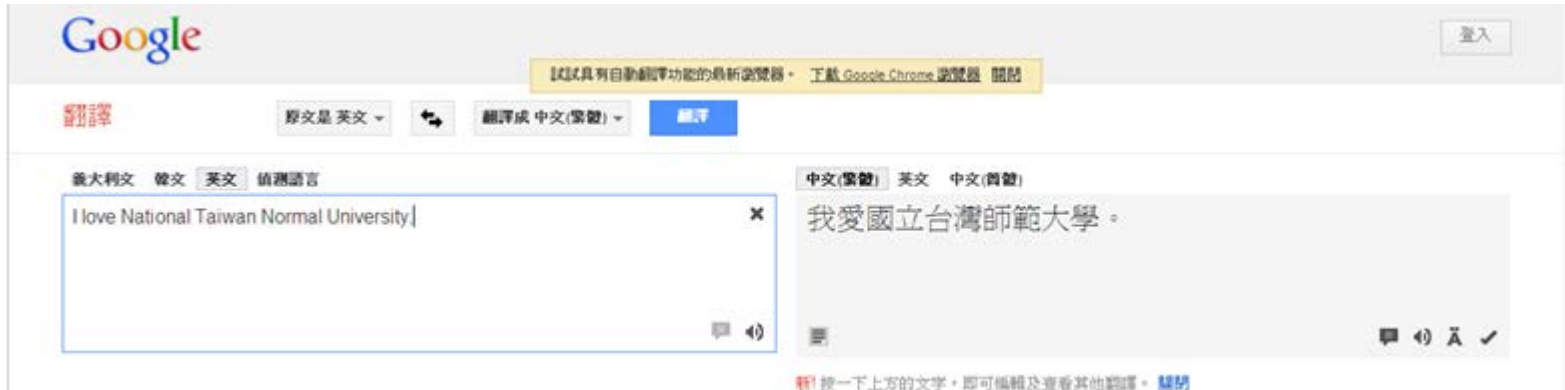

▶ 使用 Python 直譯器將 Python 程式源碼翻譯成電腦運算動作

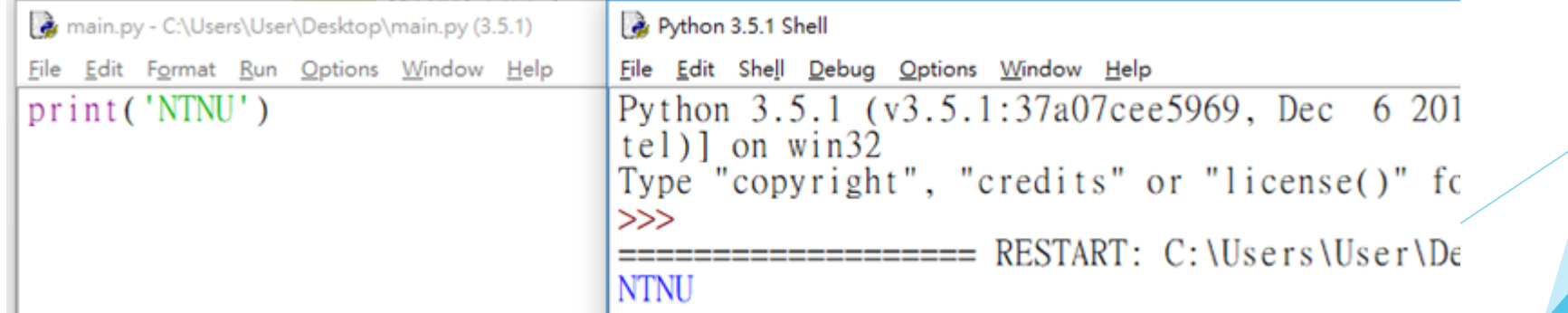

<mark>·分項六:資</mark>料分析領域教學研發推廣團隊(臺灣師範大學資訊工程系蔣宗哲老師<mark>主編</mark>)

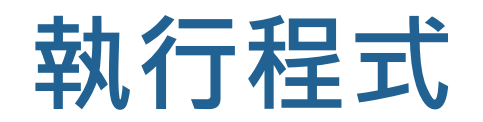

### ▶正確的英文句子被翻譯成正確的中文句子

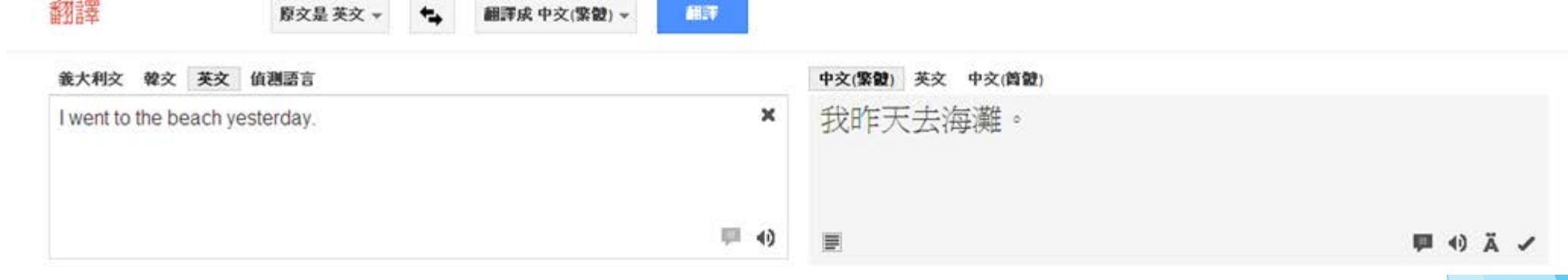

### ▶錯誤的英文句子被翻譯成怪異的中文句子

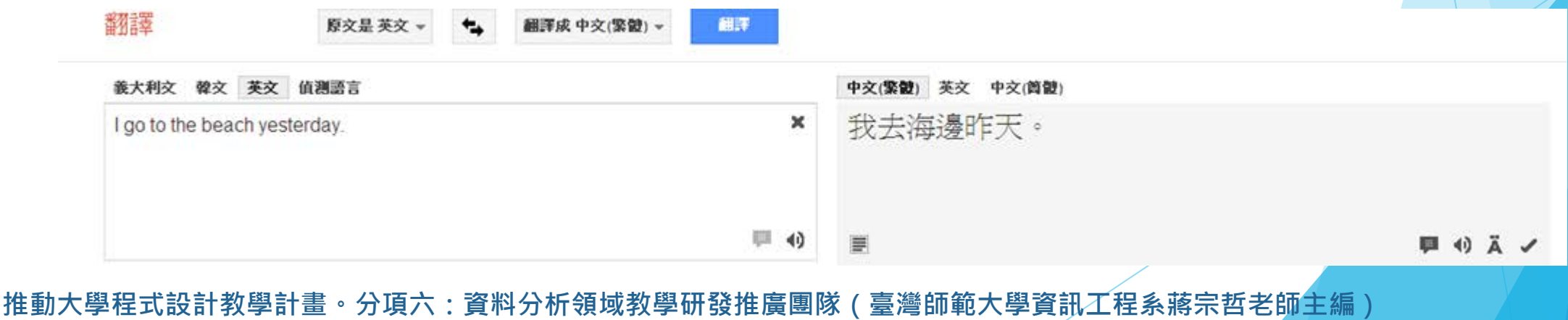

7

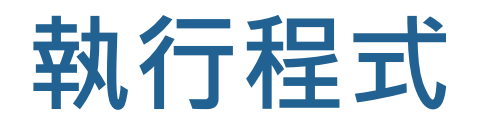

果

### ▶ 文法正確但語意錯誤的程式源碼, 直譯後得到不符預期的執行結

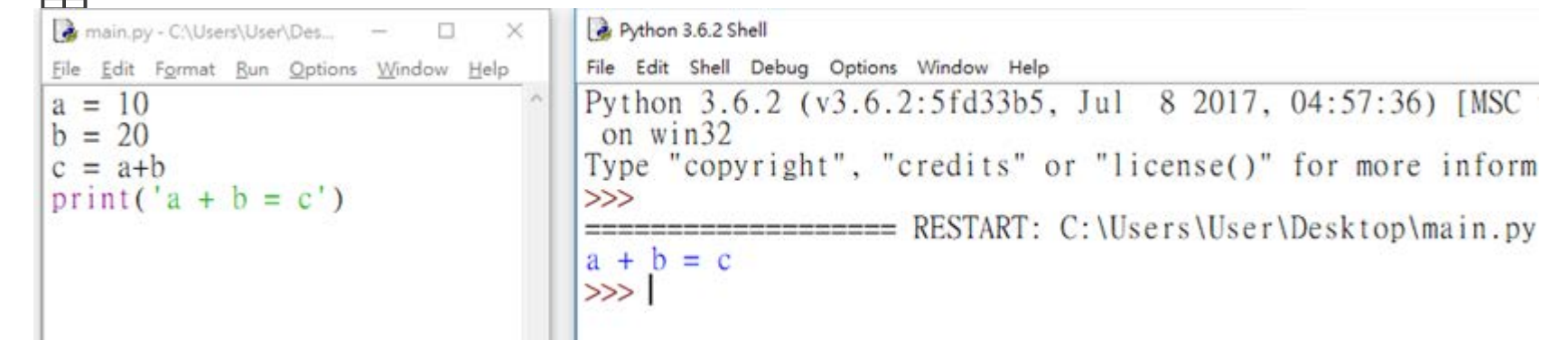

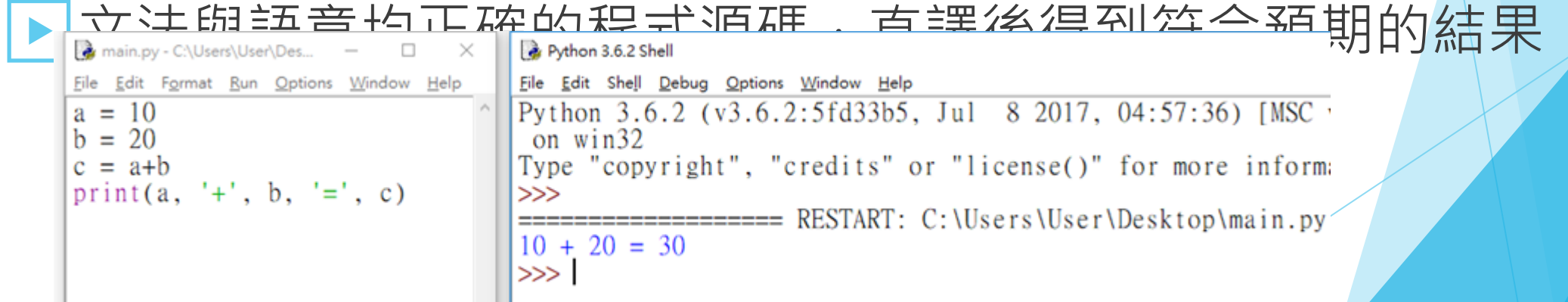

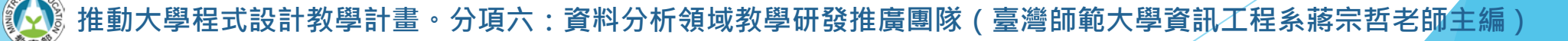

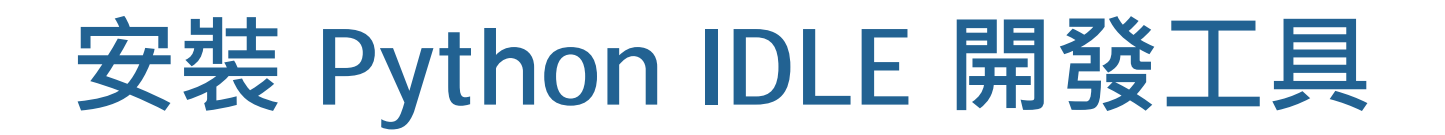

### https://www.python.org/downloads

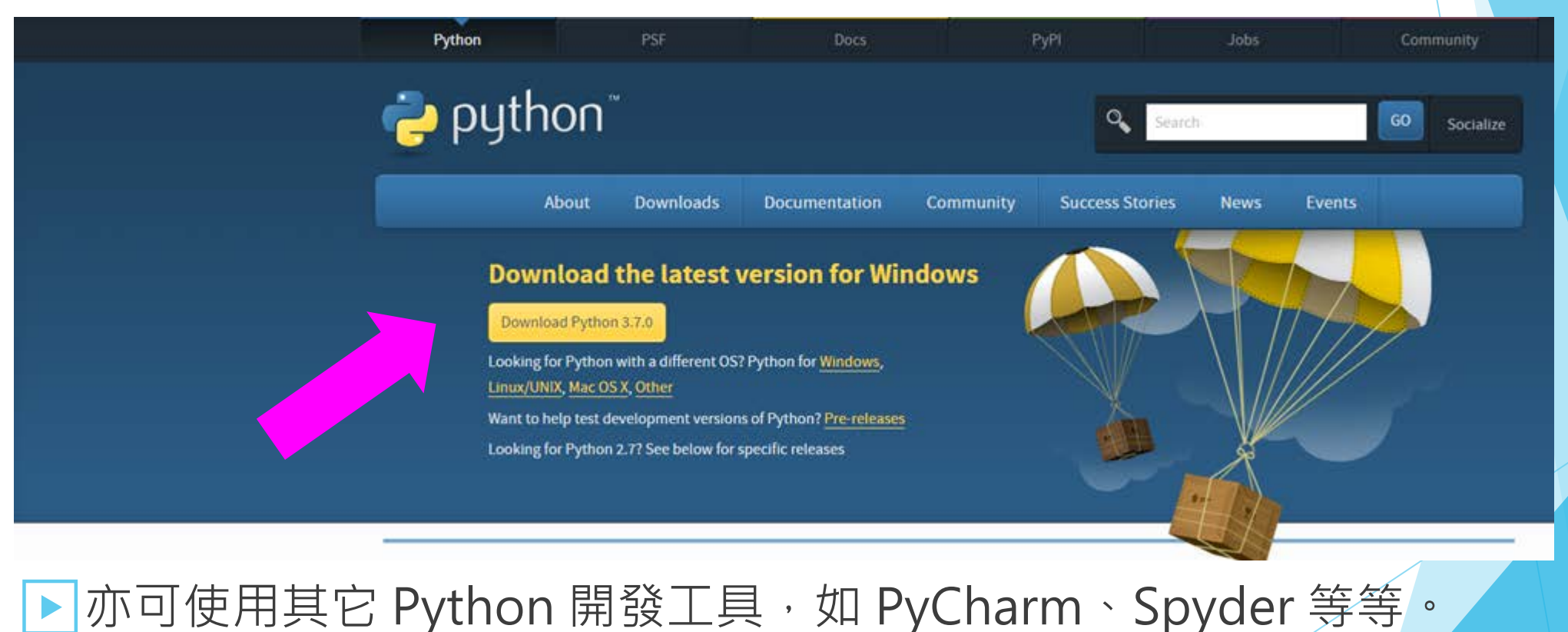

## **安裝 Python IDLE 開發工具**

### Python 3.7.0 (32-bit) Setup Install Python 3.7.0 (32-bit) Select Install Now to install Python with default settings, or choose Customize to enable or disable features.  $\rightarrow$  Install Now C:\Users\User\AppData\Local\Programs\Python\Python37-32 Includes IDLE, pip and documentation Creates shortcuts and file associations  $\rightarrow$  Customize installation Choose location and features python ○ Install launcher for all users (recommended)

Add Python 3.7 to PATH

windows

Cancel

 $\times$ 

## **安裝 Python IDLE 開發工具**

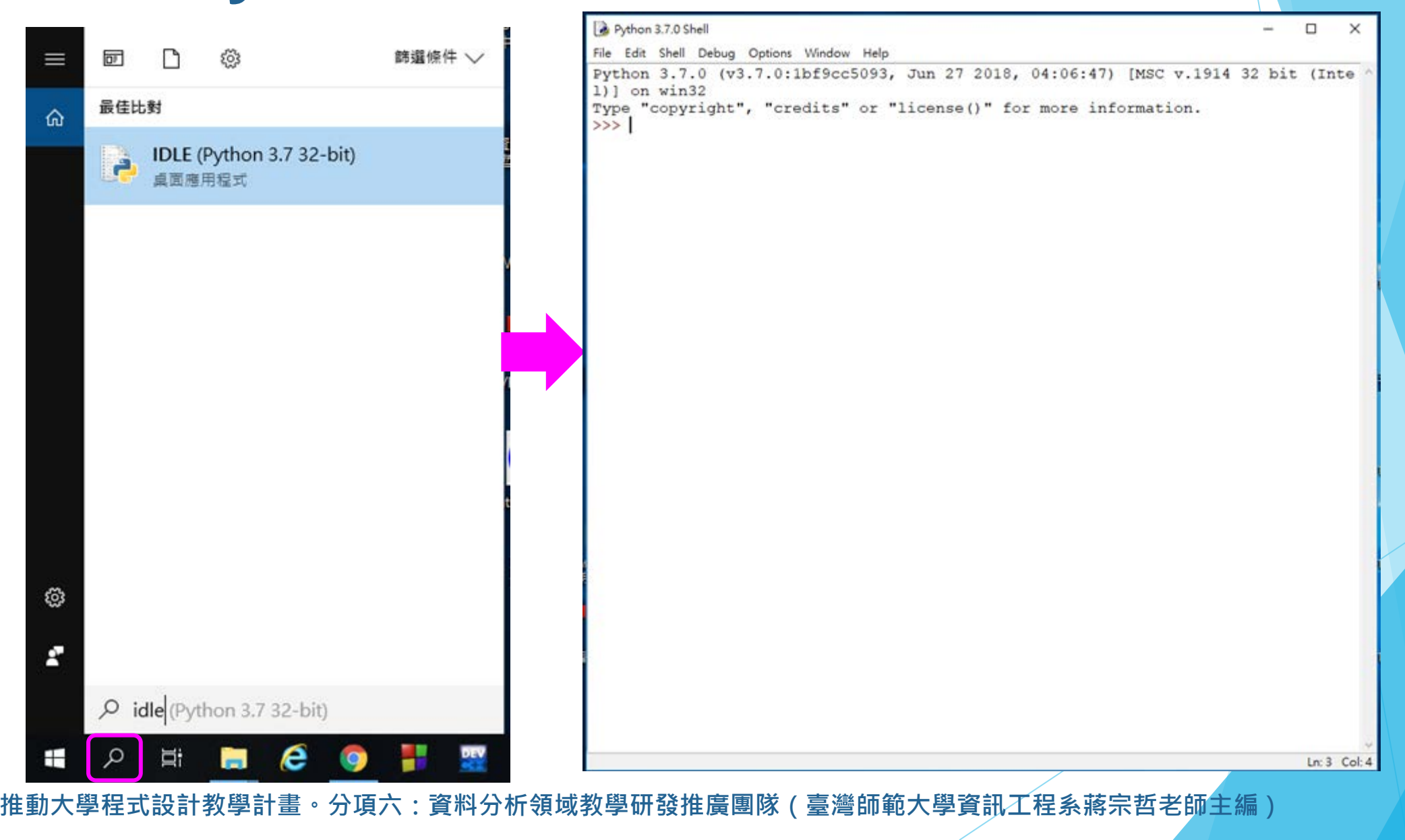

## **Hello World 程式**

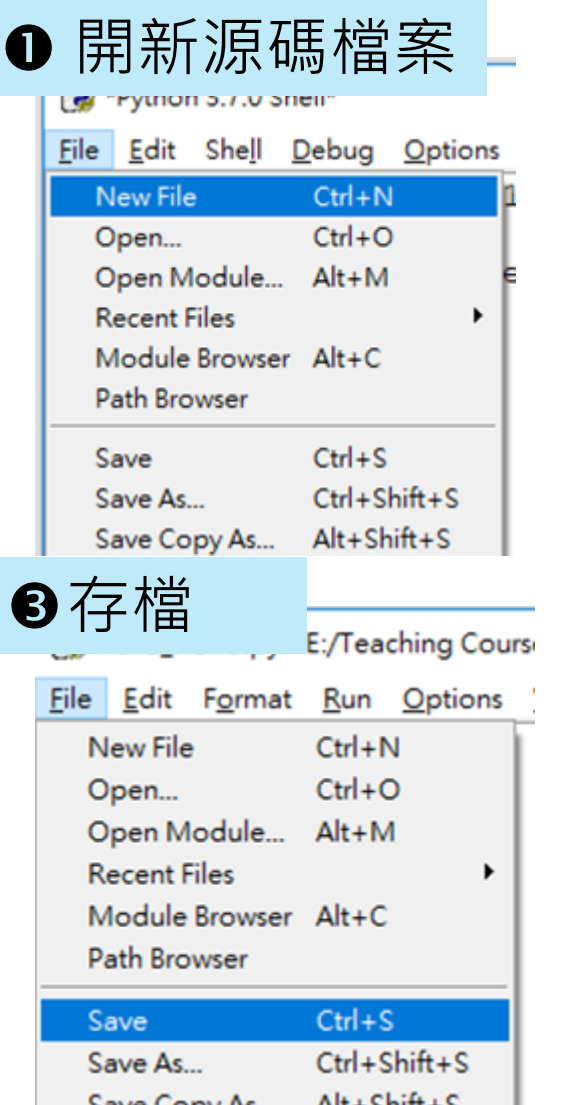

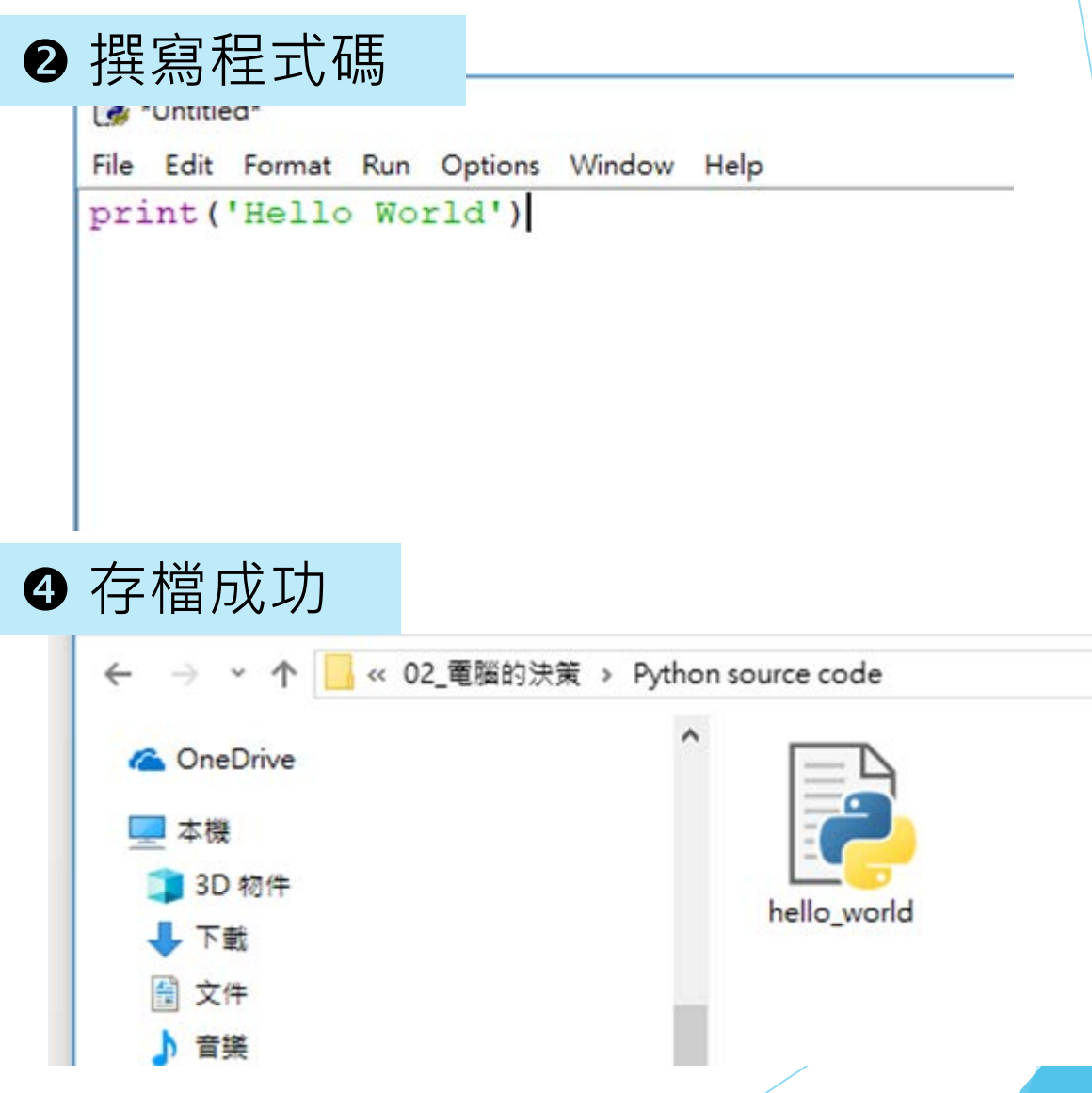

計教學計畫 。 分項六:資料分析領域教學研發推廣團隊 ( 臺灣師範大學資訊工程系蔣宗哲老師主編 )

## **Hello World 程式**

▶ 翻譯並執行程式碼內容 (熱鍵: F5)

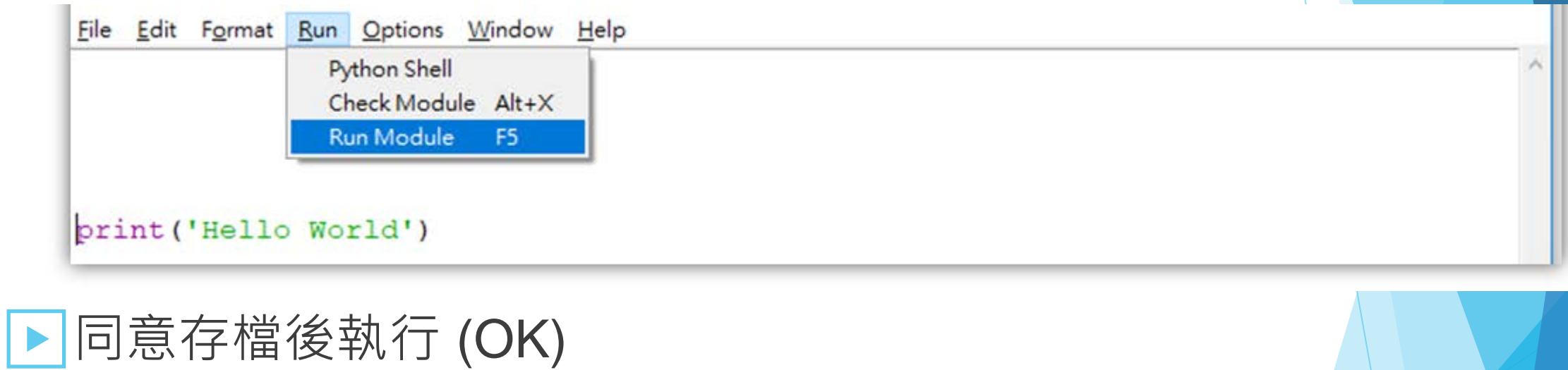

![](_page_12_Picture_3.jpeg)

## **Hello World 程式**

▶ 成功執行, 並在 Shell 視窗列印出 Hello World 字樣。

```
Python 3.7.0 Shell
                                                                                     \timesп
File Edit Shell Debug Options Window Help
Python 3.7.0 (v3.7.0:1bf9cc5093, Jun 27 2018, 04:06:47) [MSC v.1914 32 bit (Inte ^
1)] on win32
Type "copyright", "credits" or "license()" for more information.
\rightarrowRESTART: E:/Teaching Courses/ Data Science and Computer Programming/02 電腦的決
策/Python source code/hello world.py
Hello World
>>
```
![](_page_14_Picture_0.jpeg)

### ▶ 程式中經常需要計算數值, 我們先來看看如何在 Python 作 算術運算。

![](_page_14_Picture_89.jpeg)

設計教學計畫。分項六:資料分析領域教學研發推廣團隊(臺灣師範大學資訊工程系蔣宗哲老師<mark>主編</mark>)

![](_page_15_Picture_0.jpeg)

### 執行方法一:直接運算 執行方法二:編寫檔案再執行

```
Python 3.7.0 Shell
                                             thello_world.py - E:/Teaching Courses/_Data Science and Con
                                            File Edit Format Run Options Window Help
File Edit Shell Debug Options Window He
Python 3.7.0 (v3.7.0:1bf9cc509
                                            print(4**2)1)] on win32
                                            print (100%8)
Type "copyright", "credits" or
>>>4**2့ Save Before Run or Check
                                                                     \times16
>> 100884
                                                    Source Must Be Saved
                                                      OK to Save?
>>確定
                                                               取消
```
![](_page_16_Picture_0.jpeg)

### ▶運算次序由高至低

- 次方
- 乘/除/餘
- 加/減

![](_page_16_Picture_73.jpeg)

![](_page_16_Picture_6.jpeg)

![](_page_16_Picture_7.jpeg)

![](_page_17_Picture_0.jpeg)

### ▶除法、整數與小數(浮點數)

![](_page_17_Picture_87.jpeg)

\* C++ 的整數除法

![](_page_18_Picture_0.jpeg)

### ▶ 取餘數: Python vs. C++

![](_page_18_Picture_96.jpeg)

萬法不離其宗: a = (a/b)\*b + (a%b)

![](_page_18_Picture_97.jpeg)

![](_page_18_Picture_5.jpeg)

計教學計畫。分項六:資料分析領域教學研發推廣團隊(臺灣師範大學資訊工程系蔣宗哲老師<mark>主編</mark>)

![](_page_19_Picture_0.jpeg)

### ▶獲取使用者資料並運算

![](_page_19_Picture_2.jpeg)

### ■ 如何獲取資料? ■ 如何儲存資料? ■ 如何顯示運算結果?

![](_page_19_Picture_4.jpeg)

![](_page_20_Picture_0.jpeg)

## ▶程式的資料存放在記憶體中。 ▶|變數代表某一塊記憶體空間, 透過有意義的名稱, 方便 我們指稱某一塊記憶體(或其存放的資料)。 ▶我們使用 = 運算來生成/指定變數。 ▶print() 函式可以輕鬆列印變數內容與運算結果。 • 使用逗號區隔多個變數,列印時預設以一個空白隔開。

 $x = 10$ print(x)  $y = 20$  $print(x, y, x+y)$ 10 10 20 30

![](_page_20_Picture_3.jpeg)

使用 sep 參數可傳入列印時的分隔字串,例: print(x,  $y$ , sep=' $QQ'$ 列印出 100020

計教學計畫 。 分項六: 資料分析領域教學研發推廣團隊 ( 臺灣師範大學資訊工程系蔣宗哲老師主編

![](_page_21_Picture_0.jpeg)

▶input() 函式可以取得使用者從鍵盤輸入的資料。

■ 使用變數來承接 input() 的結果,否則 input() 就只有輸入,但 程式無法繼續使用輸入的內容。

> 198 198

 $x = input()$ print(x)

▶ 要求使用者輸入時,應儘量給予清楚的提示。

- 在 Python 中, 以一對單引號 ' ' (或雙引號 " ")包起來的資料稱 為字串。
- input() 函式可以傳入提示字串。

x = input('請輸入一個整數值> ') print(x) 請輸入一個整數值> 198 198

設計教學計畫 <sup>。</sup>分項六:資料分析領域教學研發推廣團隊(臺灣師範大學資訊工程系蔣宗哲老師主編)

![](_page_22_Picture_0.jpeg)

▶資料型態影響了資料表示法、記憶體佔用空間、合法的運算 子以及運算結果。

▶在程式碼中

- 12 是整數型態 (int)
- 12.0 是小數型態 (float)
- '12' 是字串型態 (str)

![](_page_22_Figure_6.jpeg)

整數: integer 小數/浮點數: floating-point number 字串: string

![](_page_22_Picture_127.jpeg)

設計教學計畫 <sup>。</sup>分項六:資料分析領域教學研發推廣團隊(臺灣師範大學資訊工程系蔣宗哲老師主編)

## **輸入、計算與輸出**

### ▶ 撰寫一個 Python 程式, 其結果運行如下:

加法程式 請輸入第一個整數值> 33 請輸入第二個整數值> 44 答案是 77

![](_page_23_Picture_3.jpeg)

- 列印程式標題
- 輸入第一個整數並儲存
- 輸入第二個整數並儲存
- 計算和
	- 記得轉換成整數 int

![](_page_23_Picture_10.jpeg)

![](_page_23_Picture_129.jpeg)

■ 輸出結果 <sup>24</sup> print('答案是', total)print('加法程式') x = input('請輸入第一個整數值> ') y = input('請輸入第二個整數值> ')  $total = int(x) + int(y)$ 

![](_page_24_Picture_0.jpeg)

▶ 前面說過, input () 函式以字串型態取得使用者輸入的資 料。

▶ Python 的字串型態擁有一個操作 split(),可以將字串以 空白字元斷開成串列。

Liprint(hon 司以使用解開的語法來取得串列中的資料。 x, y = input('請輸入兩個整數值> ').split()  $x = int(x)$  $y = int(y)$  $total = x+y$ print('答案是', total)

如果你覺得太複雜可以先無視本頁,未來我們還會再講。

## Snakify**線上練習平台**

### ▶ 未來我們一部份的作業會以 Snakify 平台來指派。

### ■ <https://snakify.org/>

![](_page_25_Picture_34.jpeg)

![](_page_25_Picture_4.jpeg)

設計教學計畫<sup>。</sup>分項六:資料分析領域教學研發推廣團隊(臺灣師範大學資訊工程系蔣宗哲老師<mark>主編</mark>)

![](_page_26_Picture_0.jpeg)

### ▶登入時請選 I have a teacher。

▶底下的 email 請填 [tcchiang@ntnu.edu.tw](mailto:tcchiang@ntnu.edu.tw)。

![](_page_26_Picture_37.jpeg)

![](_page_26_Picture_4.jpeg)

·教學計畫 <sup>。</sup>分項六:資料分析領域教學研發推廣團隊(臺灣師範大學資訊工程系蔣宗哲老師<mark>主編</mark>)

![](_page_27_Picture_0.jpeg)

![](_page_27_Picture_1.jpeg)

Snakify**線上練習平台:作業一** ▶請完成 Swakify 平台主題 1 Input, print and numbers 的習題。 ▶計分方式(以題數計): ■ 第1題 60% ■ 第 2-4 題, 每題 +10% ■ 第 5-9 題, 每題 +2% 提示 ■ Hi John**、**Hello, Harry! 牽涉到字串: Previous and next 牽涉到字串和數值混合輸出: 答對任三題:80分 答對任六題:94分  $name = input()$ print('Hi '+name)

print('The next number for the number', a, ' is', a+1)

或

print('The next number of the number ' + str(a) + ' is ' + str(a+1))